# **Arctic Glacier Example Midtre Lovénbreen, Svalbard**

**Thomas Zwinger ElmerTeam data contributions from Jack Kohler (NPI)**

1

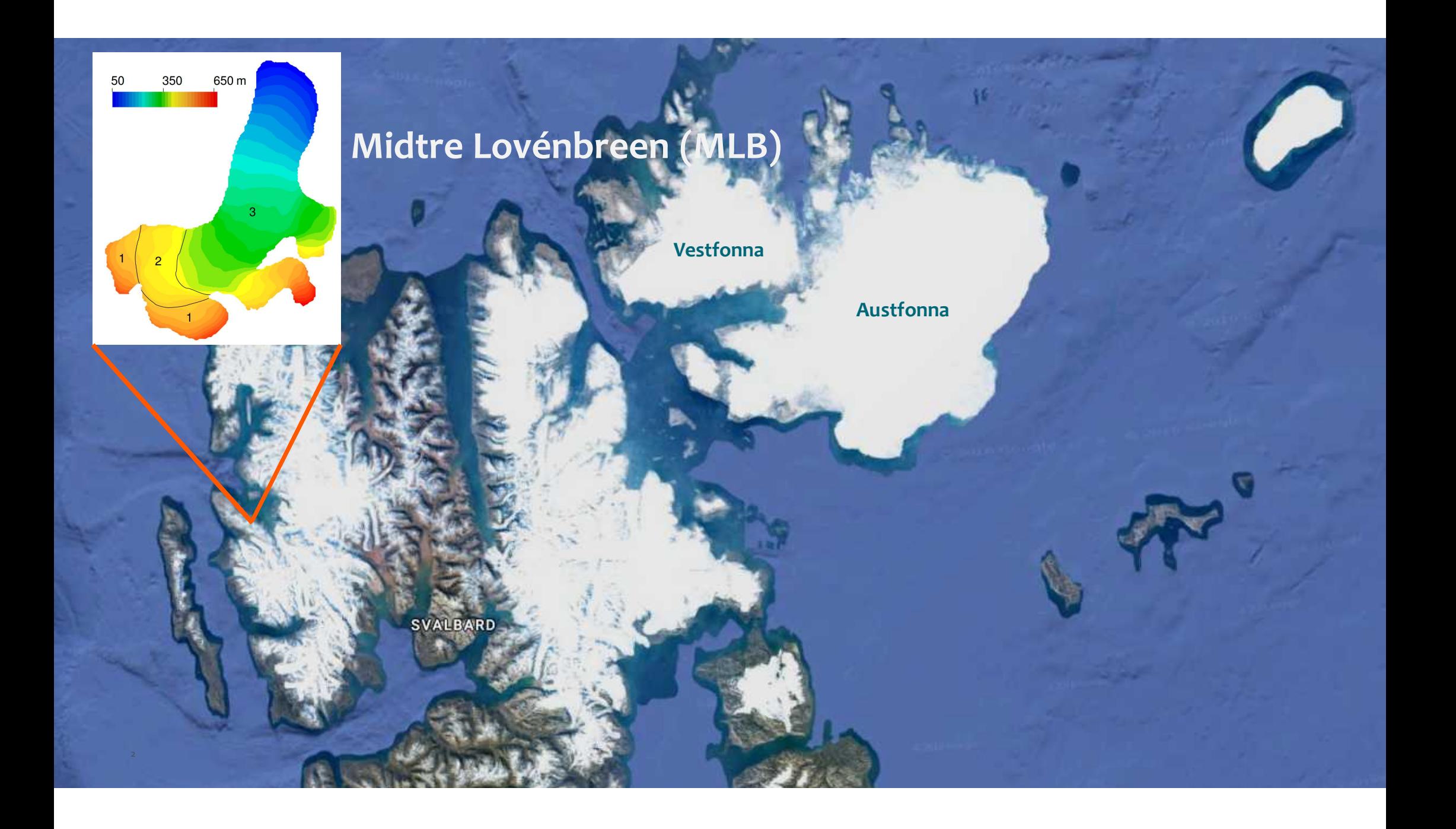

# **Midtre Lovénbreen**

- Midtre Lovénbreen (MLB) is a small glacier very close to the research station in Ny Ålesund (https://www.swisseduc.ch/glaciers/svalbard/midtr e\_lovenbreen/index-en.html)
- Very well monitored glacier

oPart of World Glacier Monitoring Service (WGMS) (https://wgms.ch/products\_ref\_glaciers/midtrelovenbreen-svalbard/)

- It is a cold-ice glacier in the lower parts, but in the upper parts temperate
- From  $50 650$  m a.s.l.,  $\sim 5$  km<sup>2</sup>
- Like most glaciers under constant retreat

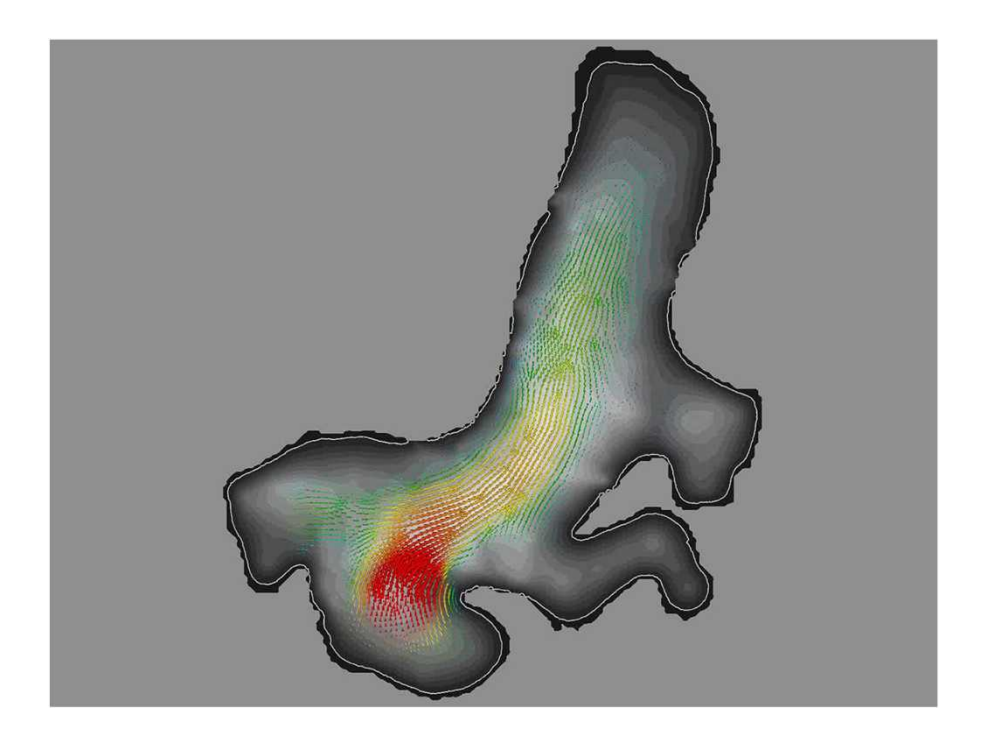

Zwinger T. and J.C. Moore, 2009. *Diagnostic and prognostic simulations with a full Stokes model accounting for superimposed ice of Midtre Lovénbreen, Svalbard*, The Cryosphere, 3, 217-229, doi:10.5194/tc-3-217-2009

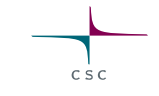

# **Reconstructing SMB: Midtre Lovénbreen, Svalbard**

Pictures and data provided by Jack Kohler, NPI, NOR (2005 DEM from NERC)

- DEM's obtained at different times
- Using 2 consecutive time-levels
	- Obtaining averaged DEM
	- $h_{2000} = (h_{2005} h_{1995})/2$ o
	- and local elevation change

$$
\frac{\partial h}{\partial t}|_{2000} = (h_{2005} - h_{1995})/11
$$

- Elmer/Ice FS diagnostic simulations  $\rightarrow u = (u, v, w)^{\mathrm{T}}$
- Spatial distribution of SMB:

4

$$
SMB = \left(\frac{\partial h}{\partial t} + u\frac{\partial h}{\partial x} + v\frac{\partial h}{\partial y} - w\right)
$$

Välisuo, I., T. Zwinger and J. Kohler (2017): *Inverse solution of surface mass balance of Midtre Lovénbreen, Svalbard*, Journal of Glaciology, 1-10, doi:10.1017/jog.2017.26.

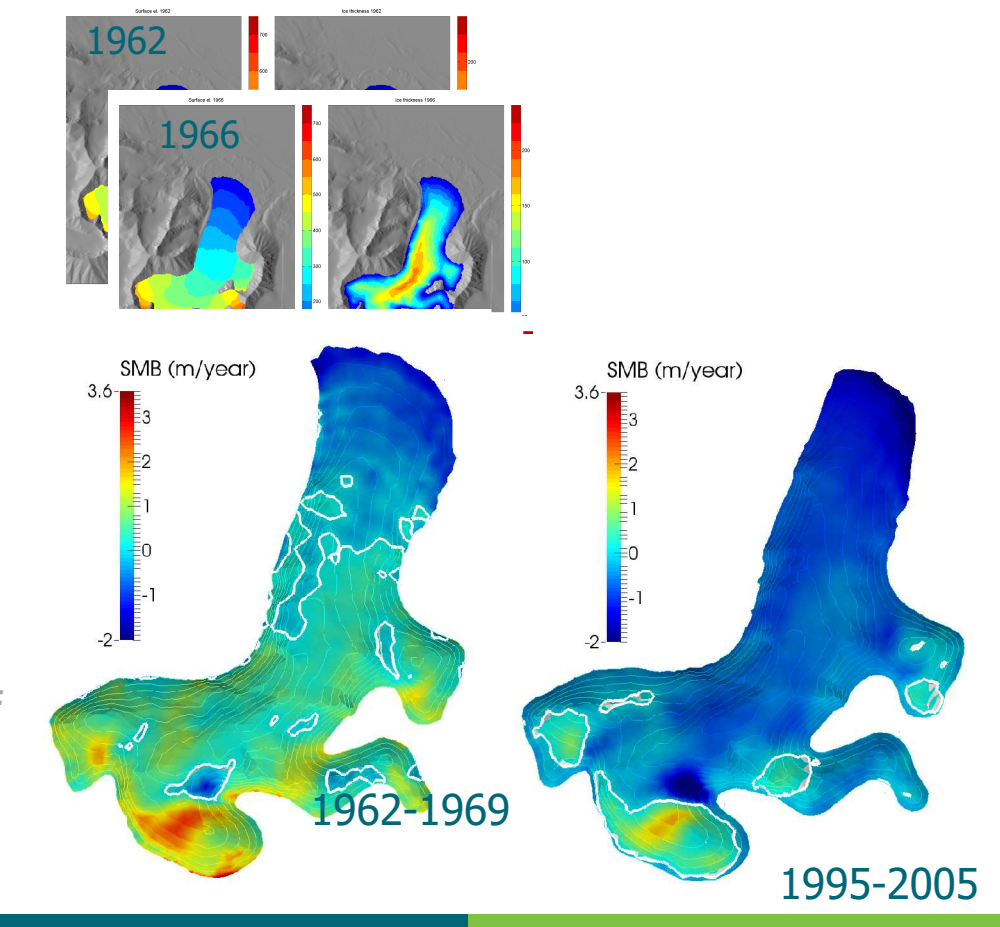

# **Reconstructing Climate: Midtre Lovénbreen, Svalbard**

• This works nicely on MLB, because it is a relatively slow flowing glacier, dominated by SMB

oQuite simple method, as it only needs a single diagnostic run for one time-interval

- BUT: It will fail on any ice-mass that shows significant amount of basal sliding
- Test run: using the 1977-1995 time interval
	- o Using SMB $_{77-95}$  obtained with DEM method (to the right)
	- oStarting with 77 DEM, integrating for 18 years, obtaining surface change by solving kinematic free surface equation

oComparison of computed 1977-95 result and 1995 DEM

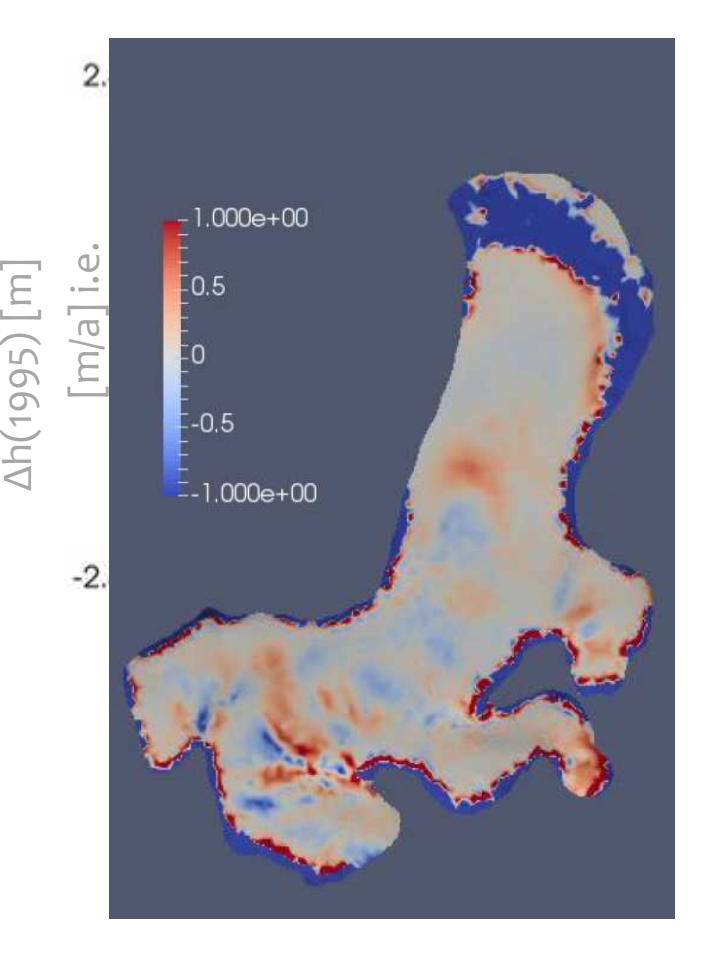

Result produced by 2017 student class  $\mathcal{F}$  Elmer/Ice beginner's course 21 Midtre Lovénbreen at Univ. Helsinki

# **This exercise**

- We take the DEM of 1995 oIf running standard virtual machine settings, use the 75m DEM
- We will first run a diagnostic simulation on the given geometry
- Emphasis on some special features
	- o3D mesh generation using extrusion
	- oRestart from 2D data
	- oUtilizing extruded structure in mesh deformation
	- oVectorized & threaded version of Navier-Stokes
	- oBlock preconditioning
	- oSemi-Lagrangian solver for purely advective transport i.e. of age
- Users are free to try out different things
	- oSolution strategies
	- oParallel runs
	- o…

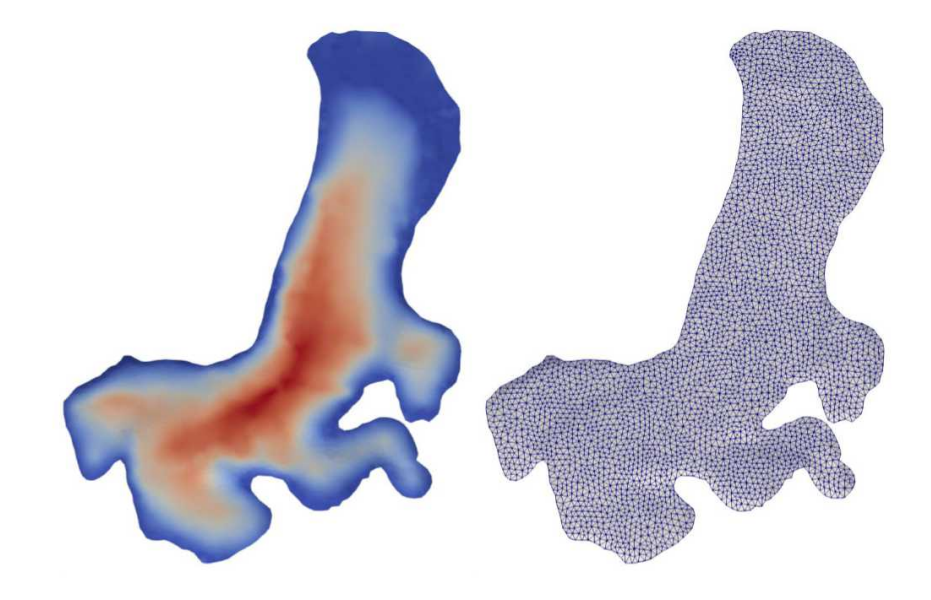

# **Finalizing mesh using internal extrusion**

- The mesh is finalized in memory starting from 2D footprint
- Mind! Here the extruded height does not play any role oMesh is further adapted to follow true bottom and top DEM

Simulation Extruded Mesh Levels = Integer 9 Extruded Max Coordinate = Real 1000

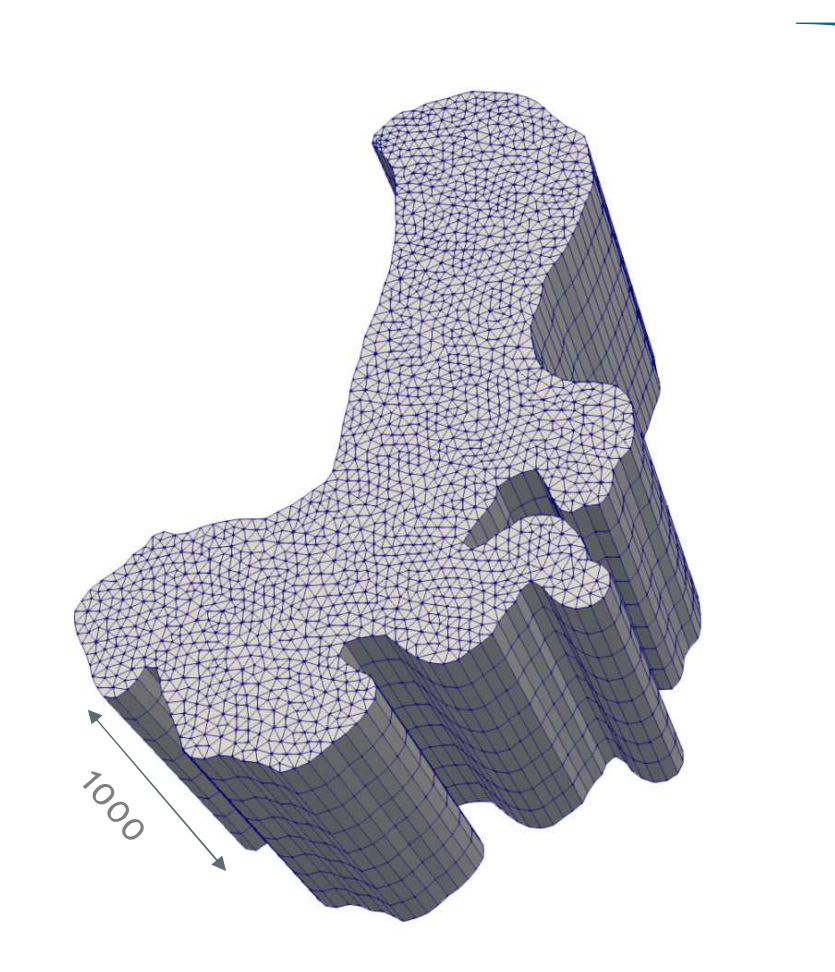

#### **Internal mesh extrusion**

- Start from an initial 2D (1D) mesh and then extrude into 3D (2D) oMesh density may be given a geometric ratio and even an arbitrary function
- Implemented also for partitioned meshes oExtruded lines belong to the same partition by construction!
- Effectively eliminates meshing bottle-necks
- Side boundaries get a BC constraint so that  $\circ$ 2D constraint BC = 1D constraint BC + offset ooffset is set if the baseline BCs are preserved
- Top and bottom boundaries get the next free BC constraint indexes
	- oNote that the BCs refer directly to the "Boundary Condition"
	- o"Target Boundaries" is used only when reading in the mesh in the 1st place and they are not available any more at this stage

```
Extruded Mesh Levels = 21Extruded Mesh Density = Variable Coordinate 1
Real MATC "1+10*tx"
```
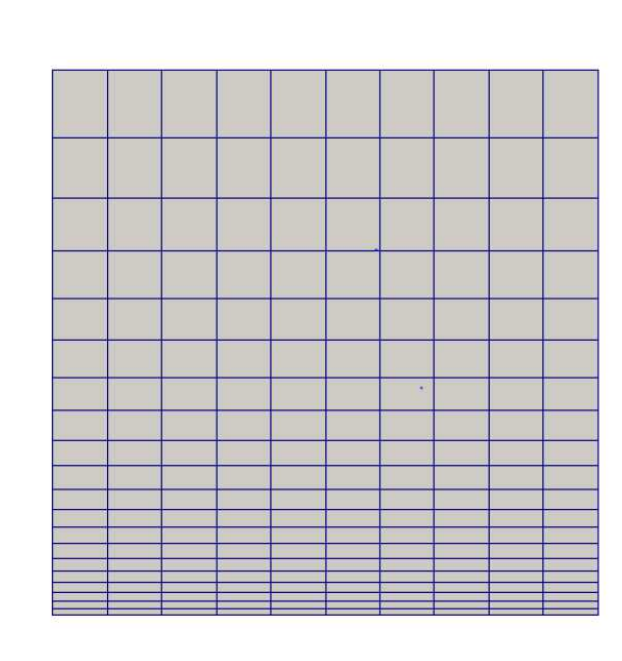

#### **Restart from 2D data: Mesh2MeshSolver**

- We can take 2D data and interpolate it to top/bottom layers of 3D mesh
	- o2D interpolation task with z-coordinate neglected
- Makes workflow easier since the data needs to be interpolated only once to an Elmer mesh
- 2D file is read in full to all processes oSame restart file can be used for any number of cores!
- **We have precomputed restart files for you!**

#### Solver 1 Exec Solver = "before all" Equation = "InterpSolver" Procedure = "Mesh2MeshSolver" "Mesh2MeshSolver" ! Restart is here always from a serial mesh **Mesh = -single \$restartdir Restart File = \$restartfile** ! We use the primary 2D mesh with local copy Mesh Enforce Local Copy = Logical True ! These are the variables for restart Restart Position = Integer 0 Restart Variable 1 = String "bedrockDEM" Restart Variable 2 = String "surfaceDEM1995" ! Ensures that we perform interpolation ! on plane **Interpolation Passive Coordinate = Integer 3 End**

#### **Utilizing extruded structure: StructuredMeshMapper**

- The shape of the mesh needs to be accommodated oBottom of ice follows bedrock
	- oTop of ice follows ice surface
- This could be done using generic 3D techniques oMeshSolve (version of linear elasticity equation) oExpensive and unnecessary!
- We can apply to each vertically extruded node 1D mapping
- Very cheap!

! between given bedrock and surface topology Solver 2 Exec Solver = "before simulation" Equation = "MapCoordinate" Procedure = "StructuredMeshMapper" "StructuredMeshMapper" **Active Coordinate = Integer 3** Displacement Mode = Logical False Correct Surface = Logical True Minimum Height = Real 10.0 Correct Surface Mask = String "Glaciated" Dot Product Tolerance = 1.0e-3 ! Allocate some fields here Variable = MeshUpdate Exported Variable  $1 =$  "bedrockDEM" Exported Variable 1 Mask = String "BedRock" Exported Variable 2 = "surfaceDEM1995" Exported Variable 2 Mask = String "Surface" End

! Maps the constant-thickness mesh

Elmer/Ice beginner's course 21 Midtre Lovénbreen

 $6.39 + 02$ 

surfacedem 1995

 $0.09 + 00$ 

#### **Utilizing extruded structure: StructuredMeshMapper**

#### • Imposing a minimum extrusion depth

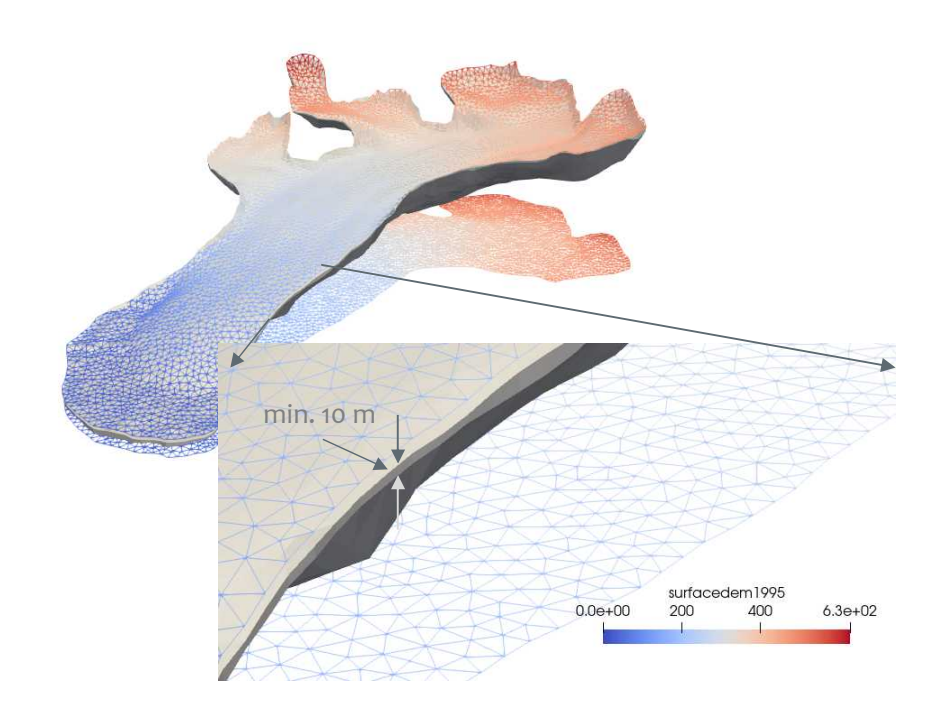

```
! Maps the constant-thickness mesh
! between given bedrock and surface topology
Solver 2
  Exec Solver = "before simulation"
 Equation = "MapCoordinate"
  Procedure = "StructuredMeshMapper" "StructuredMeshMapper"
 Active Coordinate = Integer 3
  Displacement Mode = Logical False
 Correct Surface = Logical True
 Minimum Height = Real 10.0
  Correct Surface Mask = String "Glaciated"
  Dot Product Tolerance = 1.0e-3
  ! Allocate some fields here
 Variable = MeshUpdate
  Exported Variable 1 = "bedrockDEM"
 Exported Variable 1 Mask = String "BedRock"
 Exported Variable 2 = "surfaceDEM1995"
 Exported Variable 2 Mask = String "Surface"
End
```
### **Using extruded structure for mapping: StructuredProjectToPlane**

```
• We may perform various operations
• Along the extruded 1D (vertical) lines
   oComputation of height & depth
   oComputation of integrals over the depth etc.
```

```
! Computes height and depth assuming an
! extruded mesh.
Solver 3
  Exec Solver = "before simulation"
  Equation = "HeightDepth"
  Procedure = "StructuredProjectToPlane" \setminus \downarrow"StructuredProjectToPlane" ←
  Active Coordinate = Integer 3
  Operator 1 = depthOperator 2 = heightEnd
```
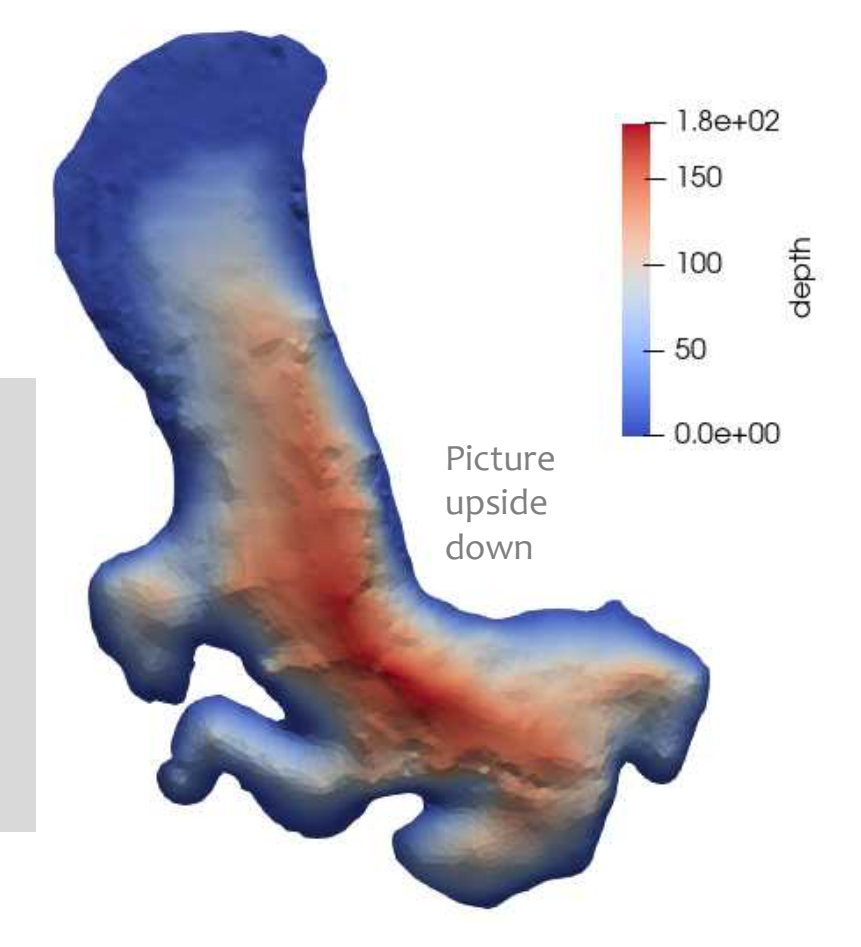

#### **Optimized Stokes solver: IncompressibleNSVec**

- Legacy module FlowSolveis one of the oldest in Elmer
	- oHas a lot of extra baggage
	- oCannot ideally utilize modern CPU architectures
- IncompressibleNSVec:
	- oIncludes vectorization and threading
	- oTakes use of code modernization in many places
	- oUnfortunately vectorization and threading make the code less readable
- Performance boost depends heavily on the length of the vectors = Number of Gaussian integration points

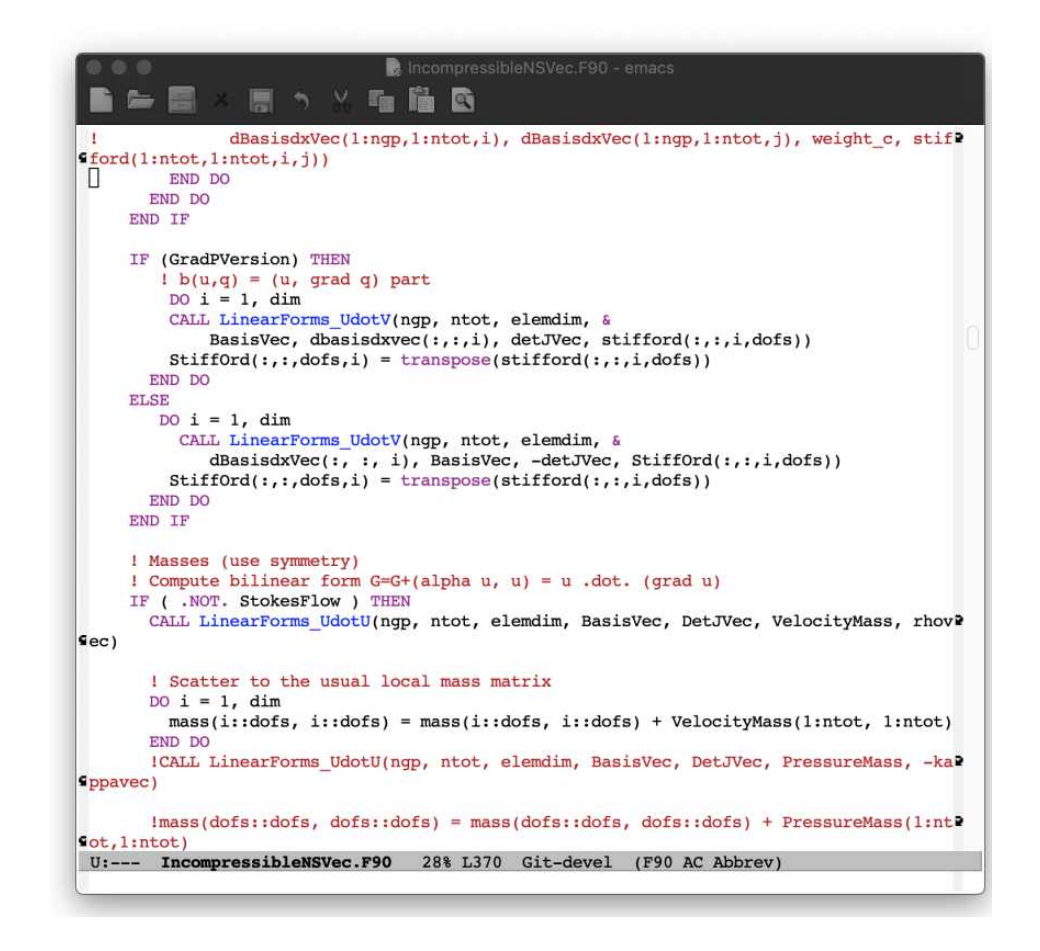

#### **Optimized Stokes solver: IncompressibleNSVec**

- New CPU architectures use vector units (SIMD) to do fast computations (AVX2/AVX512)
- Cache misses (=memory performance) governed by data-layout
	- olf you (on an Intel chip) ignore this, you easily loose 34 of your performance by not utilizing whole cache line
- Until quite recently, assembly procedures in Elmer did not utilize SIMD and did not have a cache-friendly data layout, neither where they threaded (OMP)
- IncompressibleNSVec does!
- Interface to block-preconditioner functionality to increase solution efficiency
	- oOr to allow for Krylov methods at all
- SIMD first step to enable code for accelerators

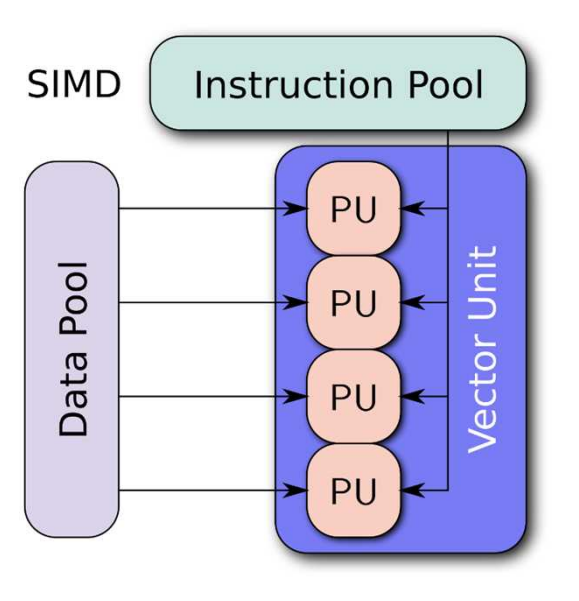

By Vadikus - Own work, CC BY-SA 4.0, https://commons.wikimedia.org/w/index.php?curid=3 9715273

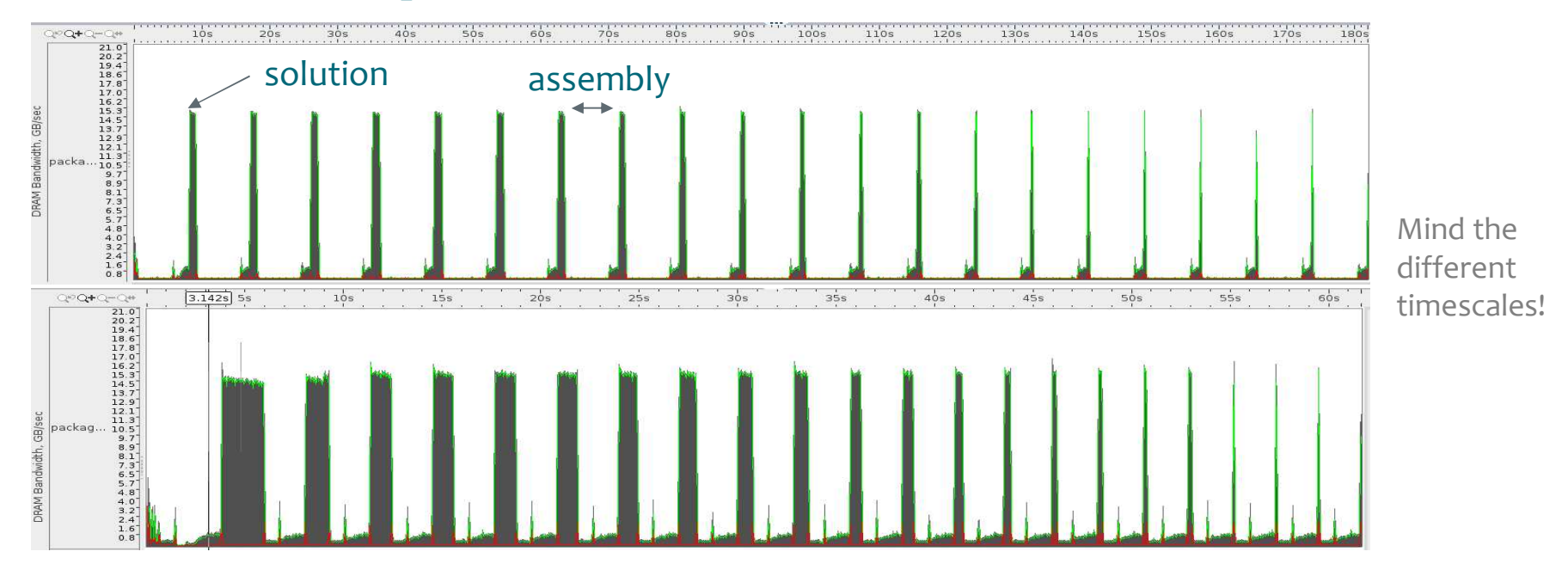

 $C$  S  $C$ 

# **Optimized Stokes solver: IncompressibleNSVec**

Comparison vectorised/legacy Solver using Intel VTune

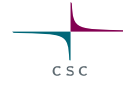

wedges)

 $= 1.0e-5$ 

 $= 1.0e-1$ 

# **Optimized Stokes solver: IncompressibleNSVec**

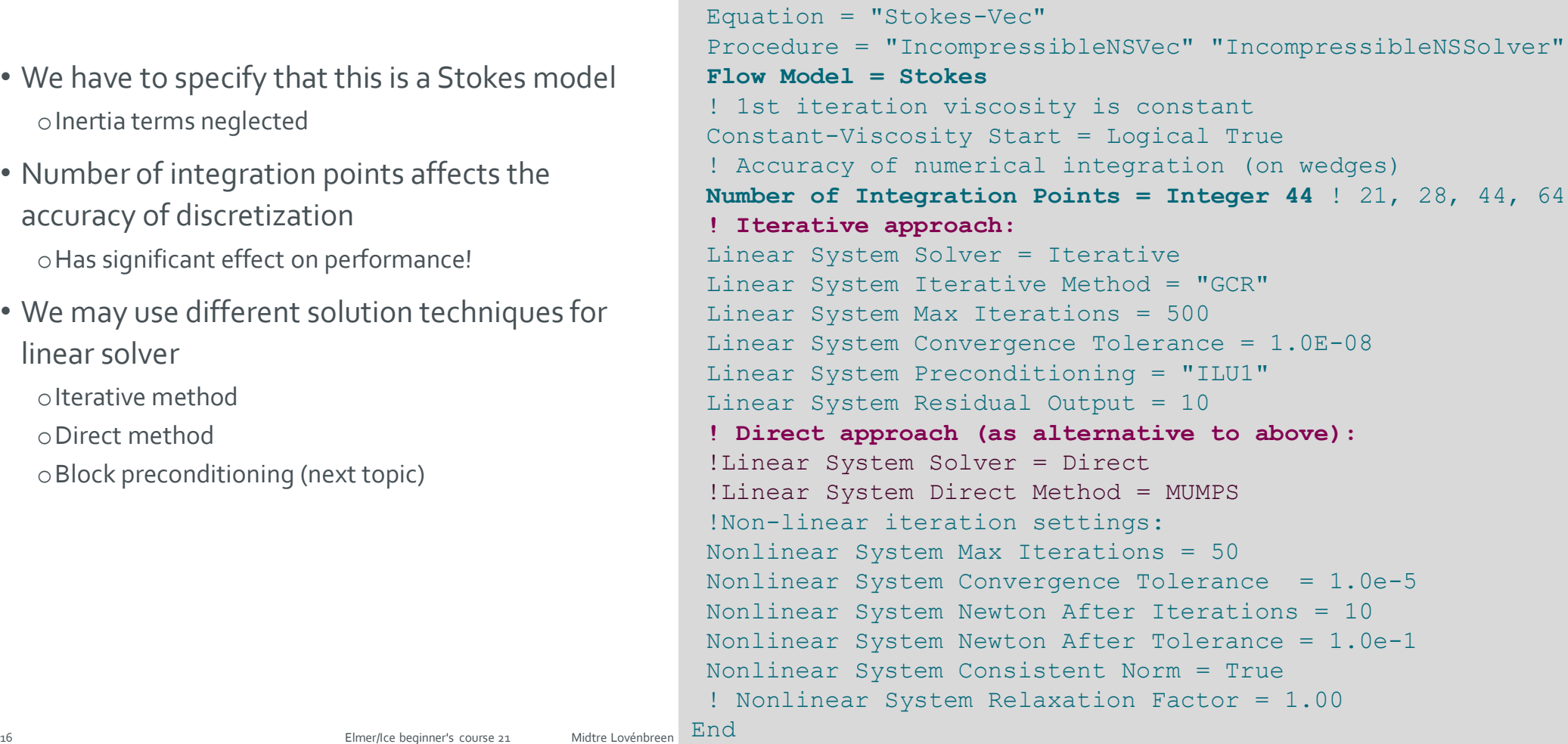

Solver 4

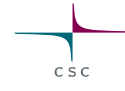

#### **Optimized Stokes solver: IncompressibleNSVec**

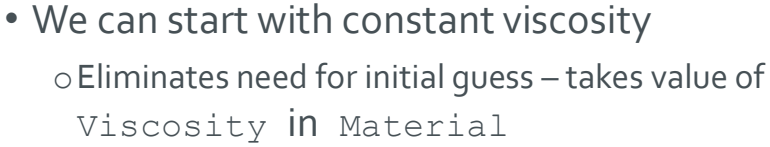

- Nonlinear solver takes use of Newton linearization
- Starts with Picard iteration that has larger radius of convergence

Solver 4 Equation = "Stokes-Vec" Procedure = "IncompressibleNSVec" "IncompressibleNSSolver" Flow Model = Stokes ! 1st iteration viscosity is constant **Constant-Viscosity Start = Logical True** ! Accuracy of numerical integration (on wedges) Number of Integration Points = Integer 44 ! 21, 28, 44, 64 ! Iterative approach: Linear System Solver = Iterative Linear System Iterative Method = "GCR" Linear System Max Iterations = 500 Linear System Convergence Tolerance = 1.0E-08 Linear System Preconditioning = "ILU1" Linear System Residual Output = 10 ! Direct approach (as alternative to above): !Linear System Solver = Direct !Linear System Direct Method = MUMPS !Non-linear iteration settings: Nonlinear System Max Iterations = 50 Nonlinear System Convergence Tolerance = 1.0e-5 **Nonlinear System Newton After Iterations = 10 Nonlinear System Newton After Tolerance = 1.0e-1** Nonlinear System Consistent Norm = True ! Nonlinear System Relaxation Factor = 1.00

#### **Optimized Stokes solver: IncompressibleNSVec**

- **Material**section stays quite the same as in legacy solver
- Remember from previous slide: start from constant, Newtonian Viscosity (here 1 MPa  $a^{-1}$ ) using keyword

**Constant-Viscosity Start = Logical True**

#### Material 1 Name  $= "Ice"$ Density = Real \$rhoi ! First round viscosity with Newtonian fluid ! happens to give velocities of proper size **Viscosity = Real 1.0** ! Non-Newtonian viscosity Viscosity Model = String Glen Glen Exponent = Real  $3.0$  !(yes, you may also try  $4.0$ ) Critical Shear Rate = Real 1.0E-10 ! Paterson value in MPa<sup>^</sup>-3a<sup>^-1</sup> Limit Temperature =  $Real -10.0$ Rate Factor  $1 = Real$  \$A1 Rate Factor  $2 = Real SA2$ Activation Energy 1 = Real \$Q1 Activation Energy 2 = Real \$Q2 Glen Enhancement Factor = Real 1.0 Relative Temperature = Real \$Tc **End**

## **Advecting scalars with ice: ParticleAdvector**

- Uses ability to follow particles in the mesh oInitially implemented for true physical particles
- Particles are made to travel backward in time along the flowlines
- Values may be integrated along the path or registered at the initial location

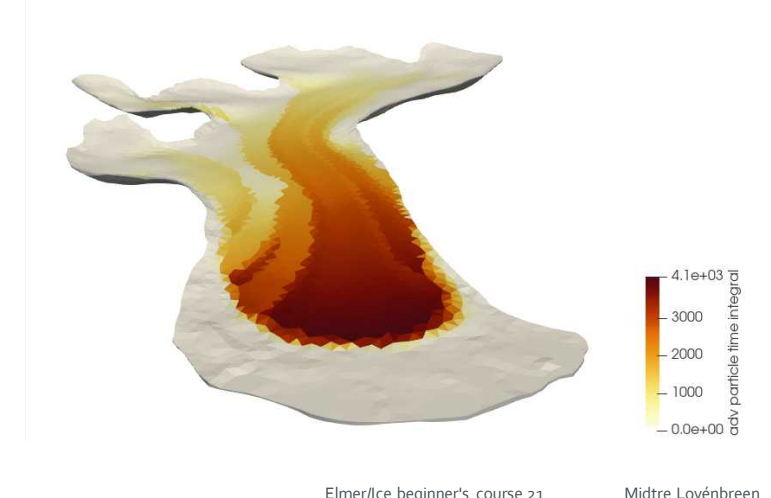

#### Solver 5

Equation = ParticleAdvector Procedure = "ParticleAdvector" "ParticleAdvector" ! Initialize particles at center of elements Advect Elemental = Logical True ! Timestepping strategy Particle Dt Constant = Logical False Max Timestep Intervals = Integer 1000 Timestep Unisotropic Courant Number = 0.25 Max Timestep Size = 1.0e3 Max Integration Time = Real 1.0e4 ! Integration forward in time Runge Kutta = Logical False Velocity Gradient Correction = Logical True Velocity Variable Name = String "Flow Solution" ! The internal variables for this solver Variable 1 = String "Particle Distance" Variable 2 = String "Particle Time Integral" ! The field variables being advected Variable 3 = String "Coordinate 1" Result Variable 3 = String "Advected Z" End

# **Running initial case**

• In serial:

ElmerSolver mlb.sif

• In parallel, here with 2 processes:

ElmerGrid 2 2 outline62\_lc50 –partdual –metiskway 2

mpirun –np 2 ElmerSolver\_mpi mlb.sif

• Try both of the above and check the timings at the end of the run

# **Postprocessing**

- Load the case into ParaView
- Display the advected properties
	- o which also provide a nice way to determine which tributary the ice comes from
	- oThis structure is also reflected in the surface of the glacier (compare to picture)

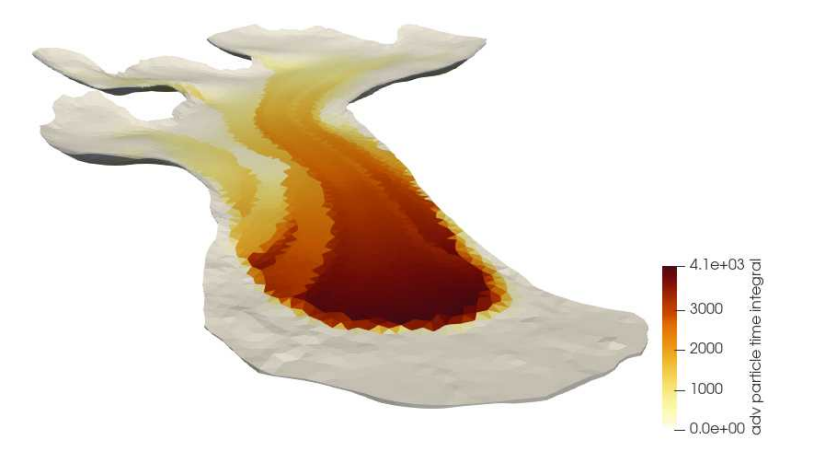

Picture: Midtre Lovénbreen in 1999 (taken by Michael Hambrey) Source: https://wgms.ch/products\_ref\_glaciers/midtre-lovenbreen-svalbard/

- In parallel runs a central challenge is to have good **preconditioners** that work in parallel
- This problem is increasingly difficult for PDEs with vector fields oNavier-Stokes, elasticity, acoustics,… oStrongly coupled multi-physics problems
- **Preconditioner** need not to be just a matrix, it **can be a procedure!**
- Use as **block-preconditioner** a procedure where the components are solved one-by-one and the solution is used as a search direction in an outer Krylov method
- Number of outer iterations may be shown to be bounded
- Individual blocks may be solved with optimally scaling methods oE.g. multilevel methods

**What is a preconditioner ?:**

Instead of solving  $K \cdot x = h$ Identify a preconditioner, **P**, which makes solution of  $KP^{-1} \cdot x' = b$ 

with 
$$
x' = P \cdot x
$$

(much) easier than the original problem.

• Utilizing block-preconditioner • Given a block system:

```
Solver 4
Equation = "Stokes-Vec"
Procedure = "IncompressibleNSVec" "IncompressibleNSSolver"
Flow Model = Stokes
 ! 1st iteration viscosity is constant
Constant-Viscosity Start = Logical True
 ! Accuracy of numerical integration (on wedges)
Number of Integration Points = Integer 44 ! 21, 28, 44, 64
 ! Iterative approach using BPC:
include "linsys/block4_gcr.sif"
!Non-linear iteration settings:
Nonlinear System Max Iterations = 50
Nonlinear System Convergence Tolerance = 1.0e-5
Nonlinear System Newton After Iterations = 10
Nonlinear System Newton After Tolerance = 1.0e-1
Nonlinear System Consistent Norm = True
! Nonlinear System Relaxation Factor = 1.00
End
```

$$
\left[\begin{array}{ccc} \mathbf{K}_{11} & \cdots & \mathbf{K}_{1N} \\ \cdots & & \\ \mathbf{K}_{N1} & \cdots & \mathbf{K}_{NN} \end{array}\right] \left[\begin{array}{c} \mathbf{x}_1 \\ \vdots \\ \mathbf{x}_N \end{array}\right] = \left[\begin{array}{c} \mathbf{b}_1 \\ \vdots \\ \mathbf{b}_N \end{array}\right]
$$

- Preconditioner is operator which produces new search directions,  $s$ , for  $x$
- Block-Gauss-Seidel or Block Jacobi

 $P = \begin{bmatrix} K_{11} & 0 & 0 & \cdots \\ K_{21} & K_{22} & 0 & \cdots \end{bmatrix}$   $P = \begin{bmatrix} K_{11} & 0 & 0 & \cdots \\ 0 & K_{22} & 0 & \cdots \\ \cdots & \cdots & \cdots \end{bmatrix}$ 

• Minimization of residual  $r = ||\boldsymbol{b} - \mathbf{K} \cdot \boldsymbol{x}^{(k)}||$ 

with outer GCR loop over space

$$
\mathcal{V}_k = \textbf{x}^{(0)} + \mathrm{span}\{\textbf{s}^{(1)}, \textbf{s}^{(2)}, \ldots, \textbf{s}^{(k)}\}
$$

• Recommended "natural" outer iterative Linear System Solver = "Block" Block Gauss-Seidel = Logical True method is GCR Block Matrix Reuse = Logical False  $k=0$ Block Scaling = Logical False  ${\bf r}^{(k)}={\bf f}-{\bf K}{\bf u}^{(k)}$ Block Preconditioner = Logical True while  $(\Vert \mathbf{r}^{(k)} \Vert < \text{TOL} \Vert \mathbf{f} \Vert$  and  $k < m$ . ! Default is [1 2 3 4] Generate the search direction  $s^{(k+1)}$ Block Structure(4) = Integer 1 2 3 4  ${\bf v}^{(k+1)}={\bf K}{\bf s}^{(k+1)}$ ! Block Order(2) = Integer 2 1  $\overline{d}$ o  $i = 1, k$ ! Linear System Scaling = False  ${\bf v}^{(k+1)}={\bf v}^{(k+1)}-\langle {\bf v}^{(j)},{\bf v}^{(k+1)}\rangle {\bf v}^{(j)}$ ! Linear system solver for outer loop  $\mathbf{s}^{(k+1)} = \mathbf{s}^{(k+1)} - \langle \mathbf{v}^{(j)}, \mathbf{v}^{(k+1)} \rangle \mathbf{s}^{(j)}$ !---------------------------------------- end do Outer: Linear System Solver = "Iterative"  ${\bf v}^{(k+1)}={\bf v}^{(k+1)}/\|{\bf v}^{(k+1)}\|$ **Outer: Linear System Iterative Method = GCR**  $\mathbf{s}^{(k+1)} = \mathbf{s}^{(k+1)}/\|\mathbf{v}^{(k+1)}\|$ Outer: Linear System GCR Restart = 250  ${\bf u}^{(k+1)}={\bf u}^{(k)}+\langle {\bf v}^{(k+1)}, {\bf r}^{(k)}\rangle_{\bf S}^{(k+1)}$ Outer: Linear System Residual Output = 1  ${\bf r}^{(k+1)}={\bf r}^{(k)}-\langle {\bf v}^{(k+1)},{\bf r}^{(k)}\rangle {\bf v}^{(k+1)}$ **Outer: Linear System Max Iterations = 200**  $k = k + 1$ Outer: Linear System Abort Not Converged = False end while **Outer: Linear System Convergence Tolerance = 1e-8**

• Stokes problem block-structure

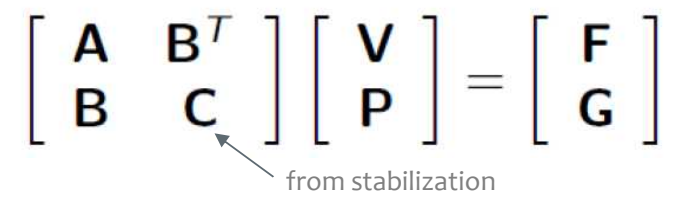

• Optimal pre-conditioner with Pressure-Schur complement,  $Q$ ,

$$
P = \begin{bmatrix} A & B^T \\ 0 & Q \end{bmatrix}
$$

oEither split velocity block, **A**, into 3x3 (recommended!)

Block Structure(4)=Integer 1 2 3 4

oOr as one

Block Structure(4)=Integer 1 1 1 4

```
Linear System Solver = "Block"
Block Gauss-Seidel = Logical True
Block Matrix Reuse = Logical False
Block Scaling = Logical False
Block Preconditioner = Logical True
! Default is [1 2 3 4]
Block Structure(4) = Integer 1 2 3 4
! Block Order(2) = Integer 2 1
! Linear System Scaling = False
! Linear system solver for outer loop
!-----------------------------------------
 Outer: Linear System Solver = "Iterative"
 Outer: Linear System Iterative Method = GCR
 Outer: Linear System GCR Restart = 250
 Outer: Linear System Residual Output = 1
 Outer: Linear System Max Iterations = 200
 Outer: Linear System Abort Not Converged = False
 Outer: Linear System Convergence Tolerance = 1e-8
```
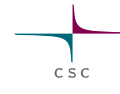

#### • Inner solutions (of blocks)

• Blocks 1, 2, 3 here associated with velocity components 1,2,3

> $P =$  $A_1$  0 0  $\mathbf{0}$   $\mathbf{A}_2$   $\mathbf{0}$  $\mathbf{0}$   $\mathbf{0}$   $\mathbf{A}_3$  $B<sup>T</sup>$  $\mathbf{Q}$

• Block 4 associated with pressure (preconditioned with scaled mass matrix is suggested by Elman)  ${\bf Q} = \mu^{-1} {\bf 1}$ 

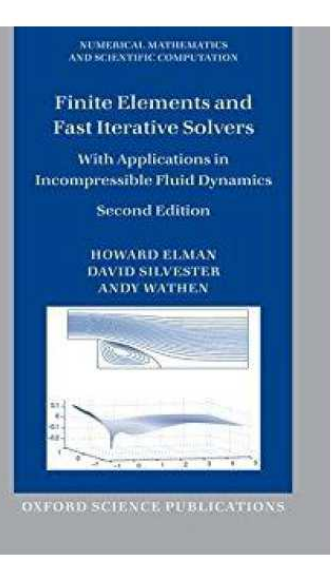

**block 11**: Linear System Convergence Tolerance = \$blocktol block 11: Linear System Solver = "iterative" block 11: Linear System Scaling = false block 11: Linear System Preconditioning = ilu block 11: Linear System Residual Output = 100 block 11: Linear System Max Iterations = 500 block 11: Linear System Iterative Method = idrs **block 22**: Linear System Convergence Tolerance = \$blocktol block 22: Linear System Solver = "iterative" block 22: Linear System Scaling = false block 22: Linear System Preconditioning = ilu block 22: Linear System Residual Output = 100 block 22: Linear System Max Iterations = 500 block 22: Linear System Iterative Method = idrs **block 33**: Linear System Convergence Tolerance = \$blocktol block 33: Linear System Solver = "iterative" block 33: Linear System Scaling = false block 33: Linear System Preconditioning = ilu block 33: Linear System Residual Output = 100 block 33: Linear System Max Iterations = 500 block 33: Linear System Iterative Method = idrs **block 44**: Linear System Convergence Tolerance = \$blocktol block 44: Linear System Solver = "iterative" block 44: Linear System Scaling = true block 44: Linear System Preconditioning = ilu block 44: Linear System Residual Output = 100

block 44: Linear System Max Iterations = 500 block 44: Linear System Iterative Method = idrs

# **Run case with BPC – compare to other methods**

• Running the initial case (cl75)

 $\circ$  You may try to run the larger cases (cl50, cl25) – might exceed available memory

- Altering number of integration points oDoes it have an affect on simulation results: …,21, 28, 44, 64,..?
- Trying out different linear system strategies

oGCR vs. block precondtioner vs. direct solver omlb linsys.sif contains linear system recipes with (for GCR, MUMPS and BPC) include linsys/*method*.sif

- Trying effect of Courant number in particle advection
- NB: You may want to turn off ParticleAdvector if testing Stokes by adding

Exec Solver = never

into the corresponding Solver section

### **Run case with BPC – compare to others**

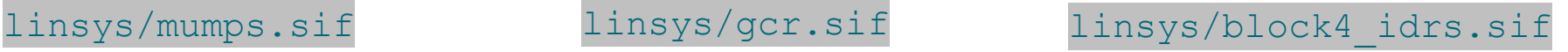

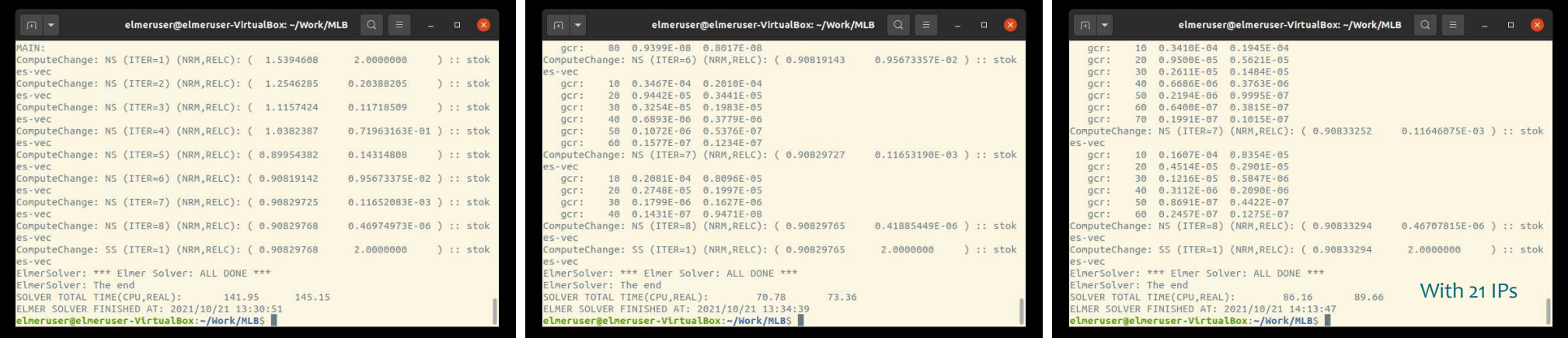

- Mind, that BPC on small cases (here we ran the 75 m mesh) are not necessarily performing faster than the same GCR with a simple pre-conditioner (e.g., ILU)
- Nevertheless, for many cases, Krylov methods with not-optimal pre-conditioners do not work at all
- Direct methods (MUMPS, cPardiso) stop scaling beyond a few hundred cores

### **Computing steady state mass balance**

#### • Add solver for computing **emergence velocity**

```
! Computing emergence velocity
Solver 6
  Equation = "SMB"Exec Solver = "After Timestep"
 Procedure = "ElmerIceSolvers" "GetEmergenceVelocity"
 Variable = -dofs 1 EmergenceVelocity
End
```
oNeeds also surface normal to be computed

oNeeds to be run on free-surface boundary, only

```
Body 2
 Name = "surface"Equation = 2Material = 1 ! Not used, but needed
End
Equation 2
 Name = "Surface Equations"
 Active Solvers(1) = 6Convection = String "Computed"
 Flow Solution Name = String "Flow Solution"
End
Boundary Condition 4 !free surface boundary
 Body ID = 2…
End
```
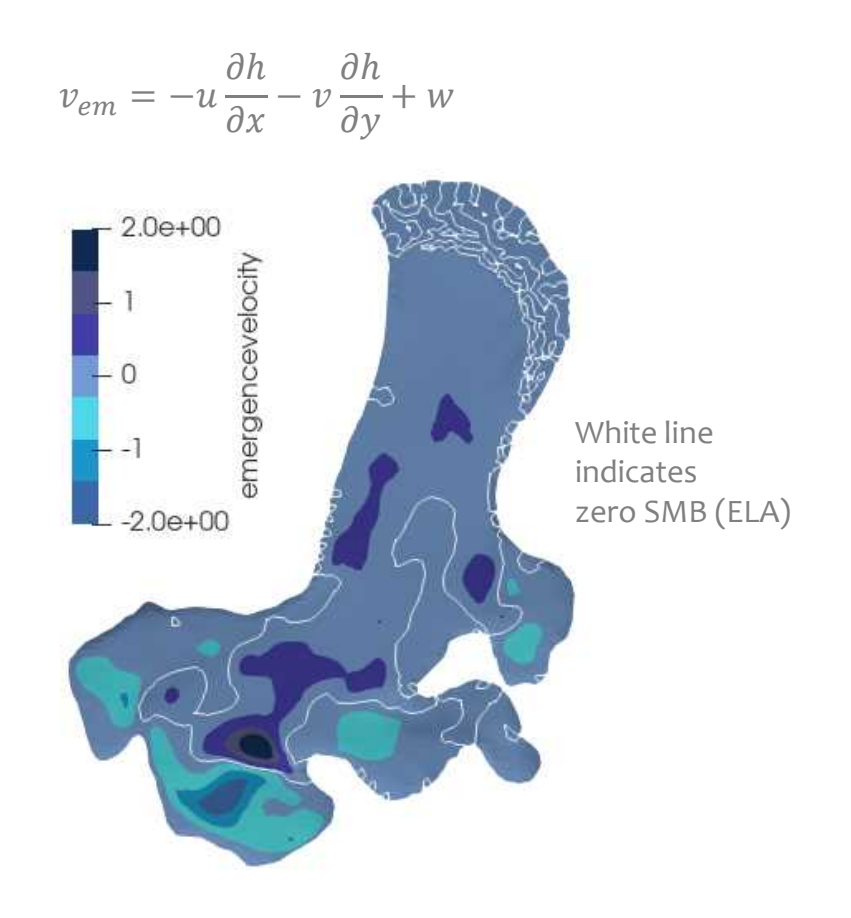

Run with mpirun -np 2 ElmerSolver mlb emergence.sif

• The kinematic BC at the free surface

$$
\frac{\partial h}{\partial t} + u \frac{\partial h}{\partial x} + v \frac{\partial h}{\partial y} - w = a_{\perp}
$$

- In case of equilibrium ( $\frac{\partial h}{\partial t}$  $\frac{\partial n}{\partial t} \approx 0$ ) reduces to  $\mathcal{U}$ ߲ℎ  $+ v$  $\partial x$ ߲ℎ  $-w = -v_{em} = a_{\perp equ.}$  $\partial y$
- That means, if we restart a prognostic run **using the negative emergence velocity as SMB**, we can use it as a relaxation run to even out flaws in the DEMs or the interpolation of those
	- oThere is an obvious issue (most likely from bedrock data) with strong accumulation and ablation around the ELA (see red marker in picture)
	- oAlso spot the chaotic area in front of the glacier (the part kept at minimum glaciation) with partly slight positive and slight negative SMB – that will cause troubles in the long run (see grey marker in picture)

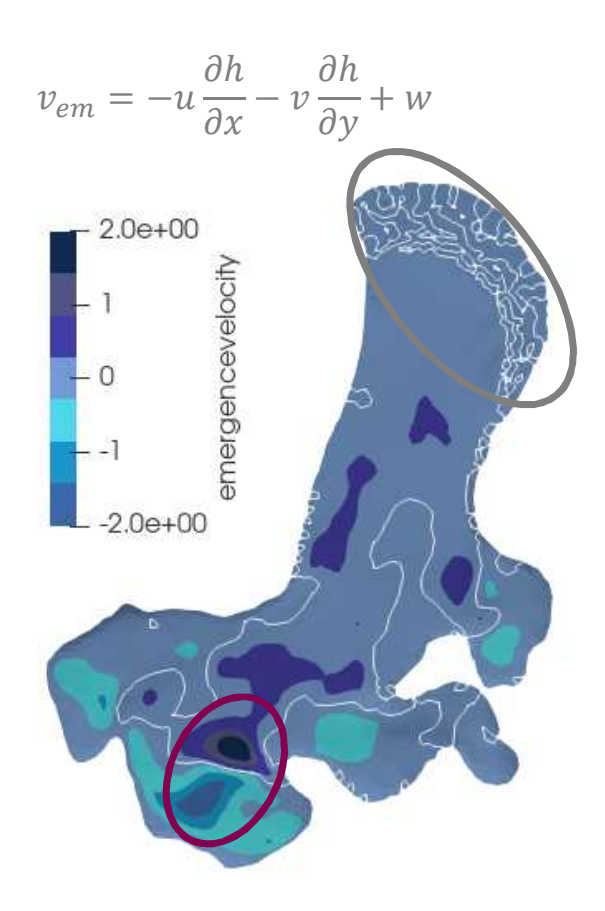

```
• Following adaptations to previous run:
   oMove from steady state to transient in Simulation-
     section
   oRestart from previous file in Simulation-section
   oAll Exec Solver commands change from before simulation to
    before timestep
   oThe variable, Zs, of the new introduced FreeSurfaceSolver
    (=computation of BC on surface; see next slide) is initialized to the
     surface DEM
                                                                             Simulation
                                                                               Coordinate System = "Cartesian 3D"
                                                                               Simulation Type = "Transient"
                                                                              …
                                                                                ! Time-stepping settings
                                                                                !---------------------------------------------
                                                                               Steady State Max Iterations = 1
                                                                               Timestepping Method = "BDF" ! implicit Euler
                                                                               BDF Order = 1
                                                                               Timestep Sizes = $1.0/52 ! 1 week
                                                                               Timestep Intervals = 52
                                                                               Output Intervals = 1
                                                                               Restart File = $restartfile
                                                                               Restart Before Initial Conditions = Logical True
                                                                               Interpolation Passive Coordinate = Integer 3
                                                                              …
                                                                             End
                                                                              Initial Condition 1
                                                                               Zs = Equals "surfaceDEM1995"
                                                                              End
                                                                              Boundary Condition 4
                                                                               Body ID = 2
```
oAnd the upper elevation in the StructuredMeshMapper is following Zs

```
…
END
```
Name  $=$  "surface"

Top Surface = Equals "Zs"

31

```
• Free surface solver is run on Body 2 (the upper surface):
```

```
oThe keyword Apply Dirichlet triggers the contact problem to
 be evaluated. It demands
```
- 1. Zs Residual to be declared as Exported Variable
- 2. Nonlinear System Max Iterations to be set to a value >1 (i.e., non-linear iterations are needed for the contact problem)
- 3. The value Min Zs to be given in the Material-section declares the lowest possible value (here 10 m above the bedrock) for the contact problem

```
Material 1
…
 Min Zs = Variable "BedrockDem"
     Real MATC "tx + 10.0"
…
End
```

```
Solver 4
   Exec Solver = "after timestep"
   Equation = "Free Surface"
   Variable = String "Zs"
   Variable DOFs = 1
   Procedure = "FreeSurfaceSolver" "FreeSurfaceSolver"
  ! This would take the contrained points out of solution
  ! Use in serial run, only
 ! Before Linsolve = "EliminateDirichlet" "EliminateDirichlet"
   Linear System Solver = Iterative
   Linear System Max Iterations = 1500
   Linear System Iterative Method = BiCGStab
   Linear System Preconditioning = ILU0
   Linear System Convergence Tolerance = Real 1.0e-8
   Linear System Abort Not Converged = True
   Linear System Residual Output = 10
   Nonlinear System Max Iterations = 100
   Nonlinear System Convergence Tolerance = 1.0e-7!Nonlinear System Relaxation Factor = 0.60
   Steady State Convergence Tolerance = 1.0e-04
   ! Apply contact problem
   Apply Dirichlet = Logical True
   ! needed for evaluating the contact pressure
   Exported Variable 1 = -dofs 1 "Zs Residual"
   ! needed to host imported emergence velocity
   Exported Variable 2 = -dofs 1 "EmergenceVelocity"
 ! How much the free surface is relaxed (default is no
relaxation)
 ! Relaxation Factor = Real $1.0/3.0
End
```
• Run with mpirun -np 2 ElmerSolver mlb relax.sif

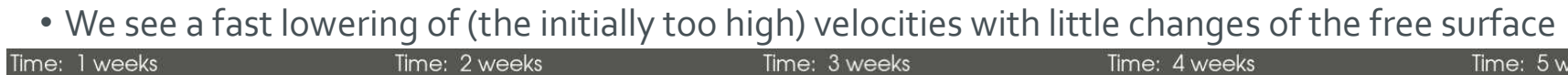

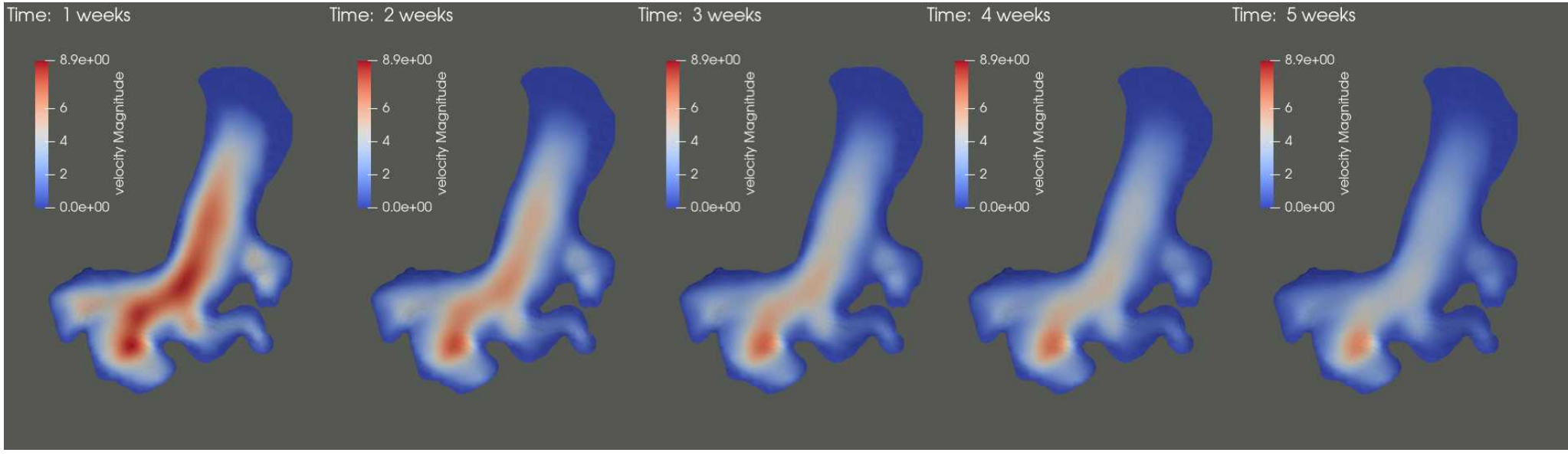

 $\overline{c}$  s  $\overline{c}$ 

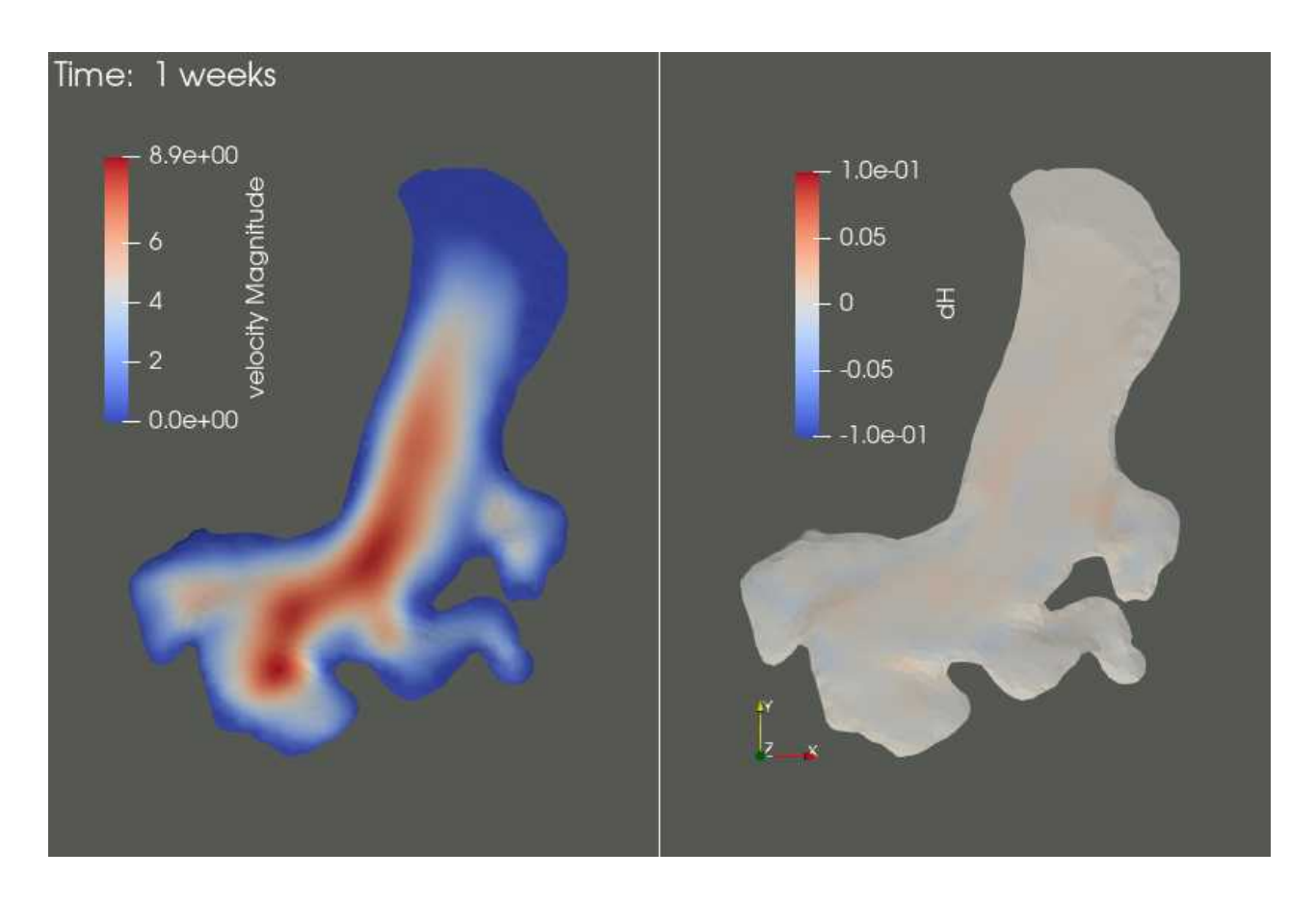

 $c \dot{s} c$ 

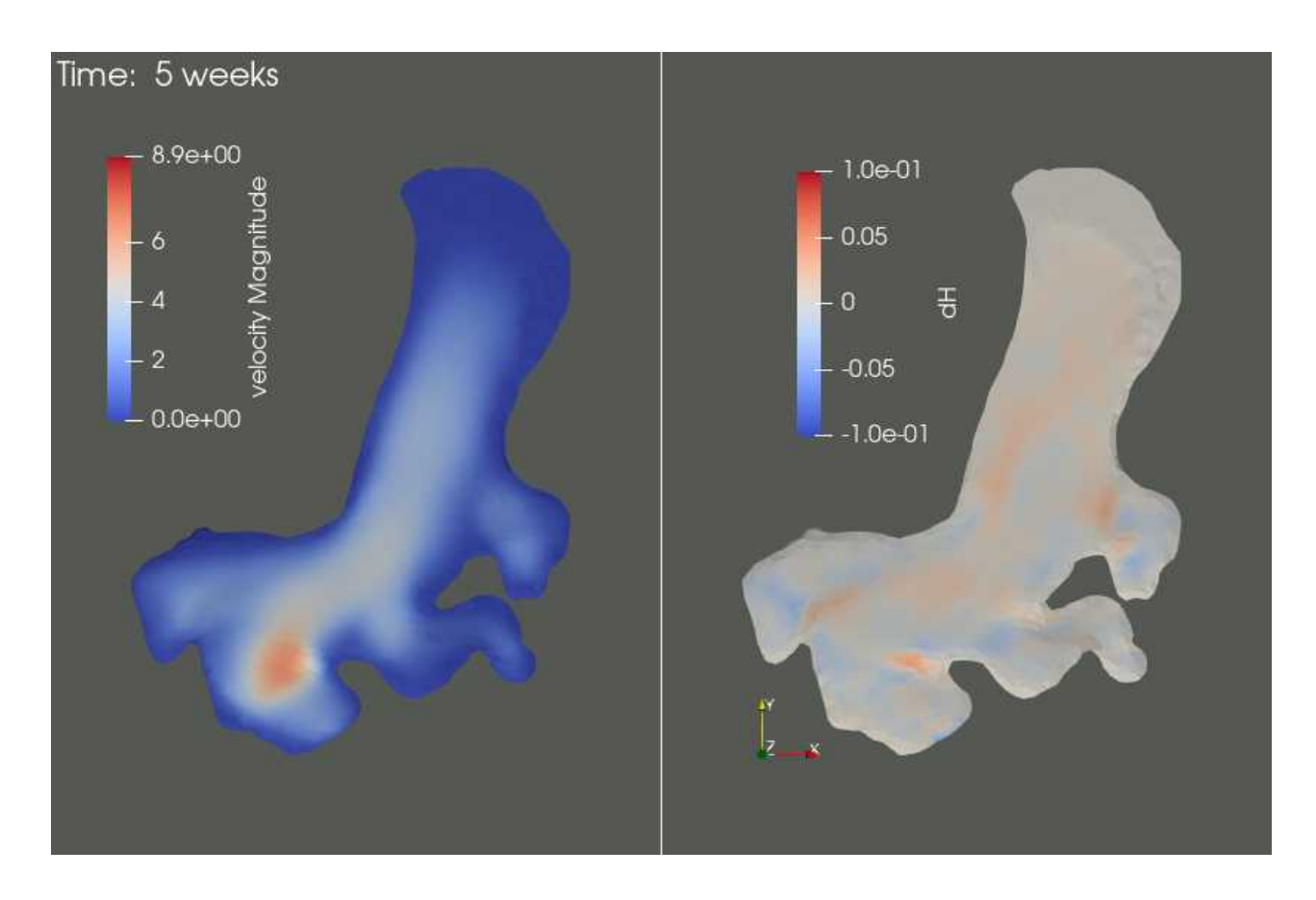

 $c \dot{s} c$ 

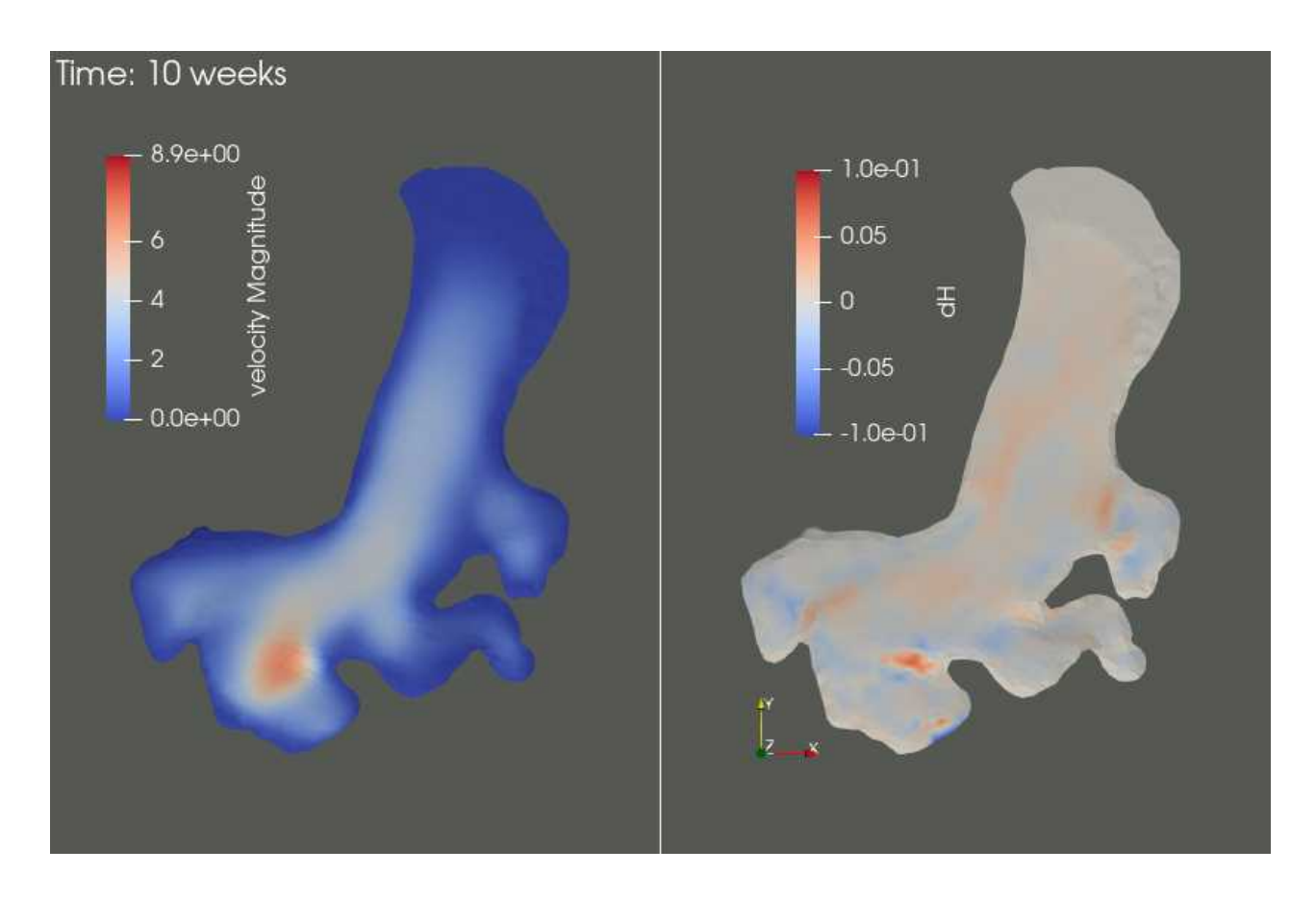

 $c \dot{s} c$ 

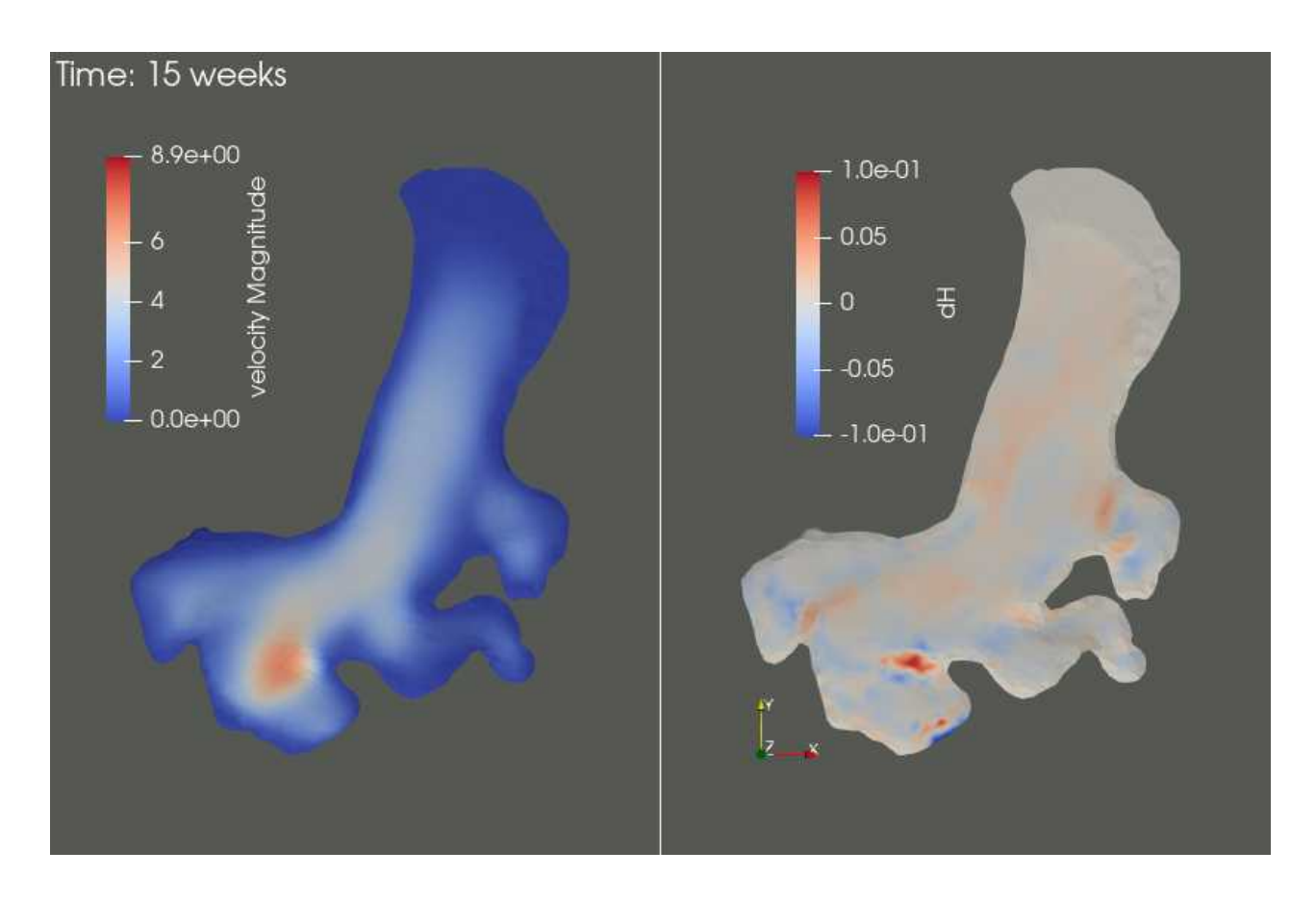

 $c \dot{s} c$ 

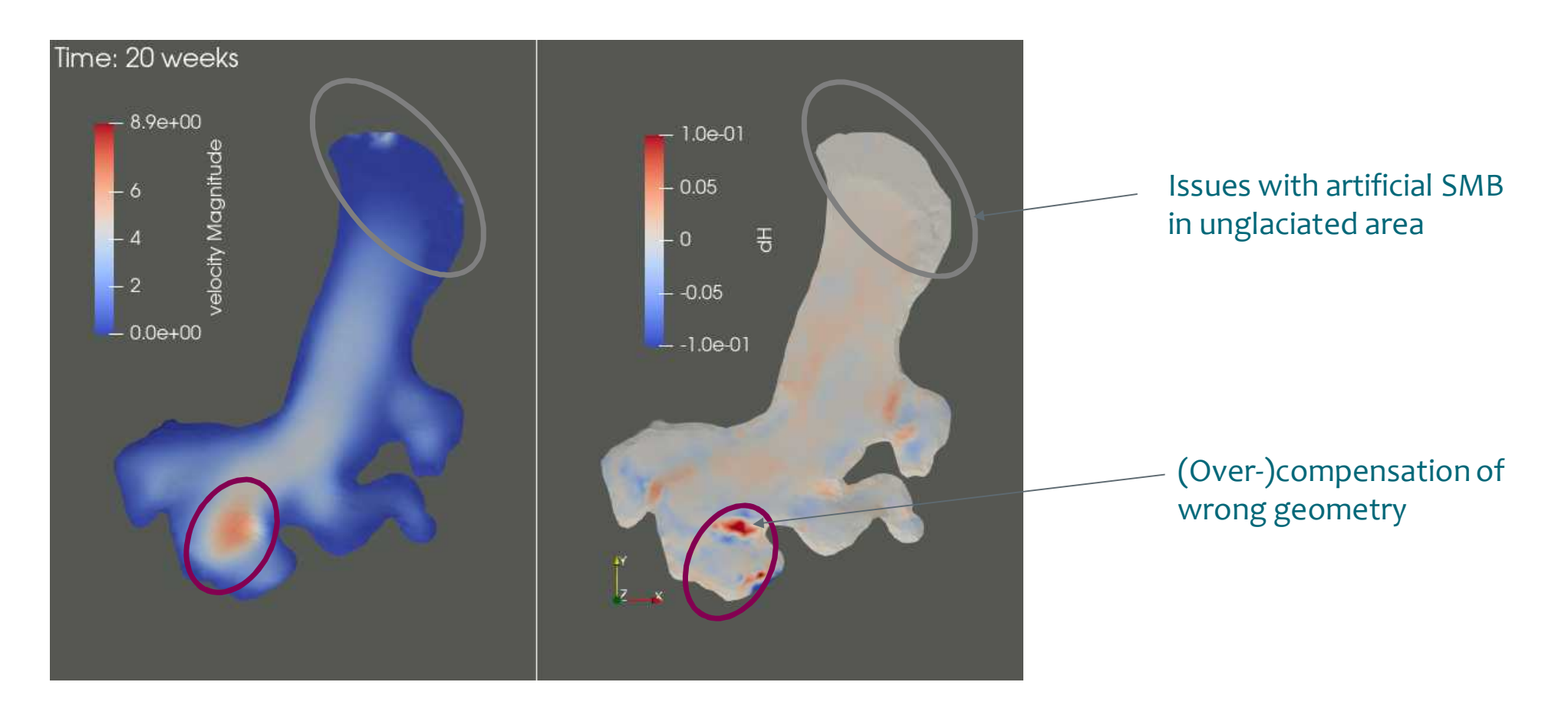

 $c \dot{s}$ 

Elmer/Ice beginner's course 21 Midtre Lovénbreen

38

### **End of session**

#### **Things to try, if time permits**

- You could take the relaxed surface and re-run the emergence velocity on it oOr simply include emergence velocity computation in the relaxation run and watch its change
- You could re-compute a steady state age-distribution on the relaxed geometry with the lower velocities
- You could use the equilibrium SMB (=negative emergence velocity) of the relaxed geometry and do a prognostic run with it
	- oYou tough might have to fix the issue with the artificial accumulation over the deglaciated area at the front (perhaps use a function that cuts off)
- Thanks to **Jack Kohler** (NPI) for providing the bedrock and surface DEM